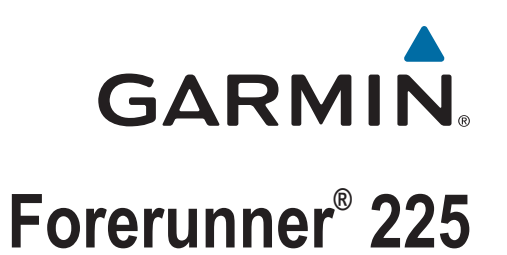

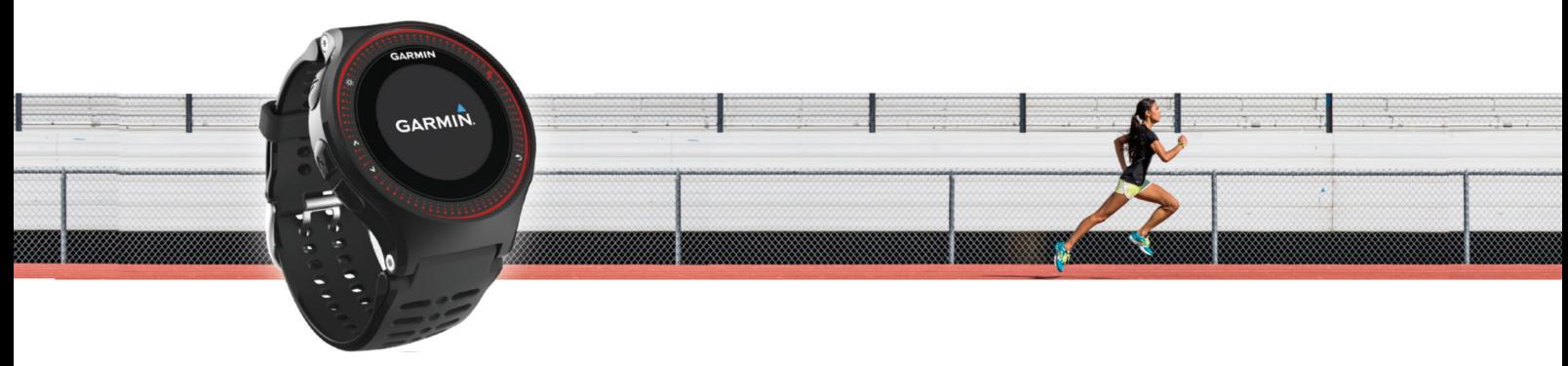

**Manuel d'utilisation** 

#### © 2015 Garmin Ltd. ou ses filiales

Tous droits réservés. Conformément aux lois relatives au copyright en vigueur, toute reproduction du présent manuel, qu'elle soit partielle ou intégrale, sans l'autorisation préalable écrite de Garmin, est interdite. Garmin se réserve le droit de modifier ou d'améliorer ses produits et d'apporter des modifications au contenu du présent manuel sans obligation d'en avertir quelque personne physique ou morale que ce soit. Consultez le site Web de Garmin à l'adresse [www.garmin.com](http://www.garmin.com) pour obtenir les dernières mises à jour, ainsi que des informations complémentaires concernant l'utilisation de ce produit.

Garmin®, le logo Garmin, ANT+®, Auto Lap®, Auto Pause®, et Forerunner® sont des marques commerciales de Garmin Ltd. ou de ses filiales, déposées aux Etats-Unis et dans d'autres pays. Garmin Connect™ et Garmin Express™ sont des marques commerciales de Garmin Ltd. ou de ses filiales. Elles ne peuvent être utilisées sans l'autorisation expresse de Garmin.

La marque et les logos Bluetooth® sont la propriété de Bluetooth SIG, Inc., et leur utilisation par Garmin est soumise à une licence. Mac® est une marque commerciale d'Apple Inc. déposée aux Etats-Unis et dans d'autres pays. Philips® est une marque déposée de Koninklijke Philips N.V. Windows® et Windows NT® sont des marques déposées de Microsoft Corporation aux Etats-Unis et dans d'autres pays. Les autres marques et noms commerciaux sont la propriété de leurs détenteurs respectifs.

Ce produit est certifié ANT+®. Pour obtenir la liste des produits et applications compatibles, visitez le site [www.thisisant.com/directory.](http://www.thisisant.com/directory)

N/M : A02740

## **Table des matières**

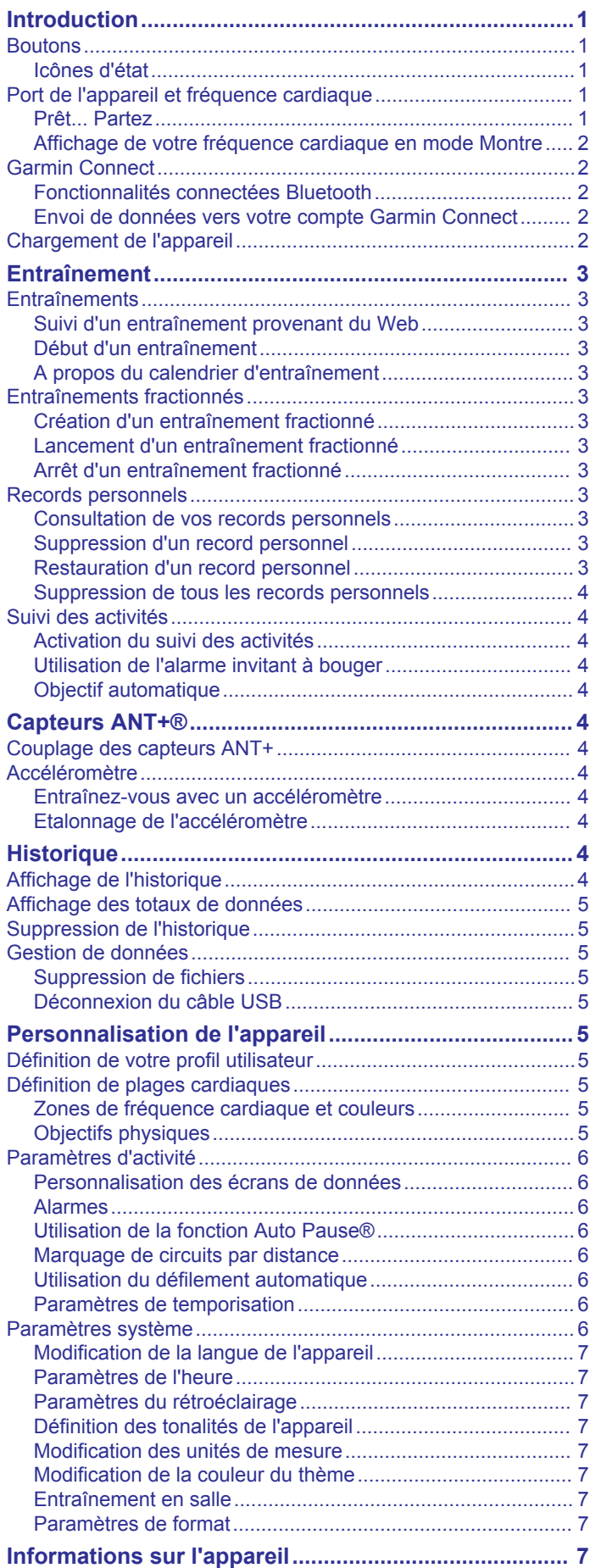

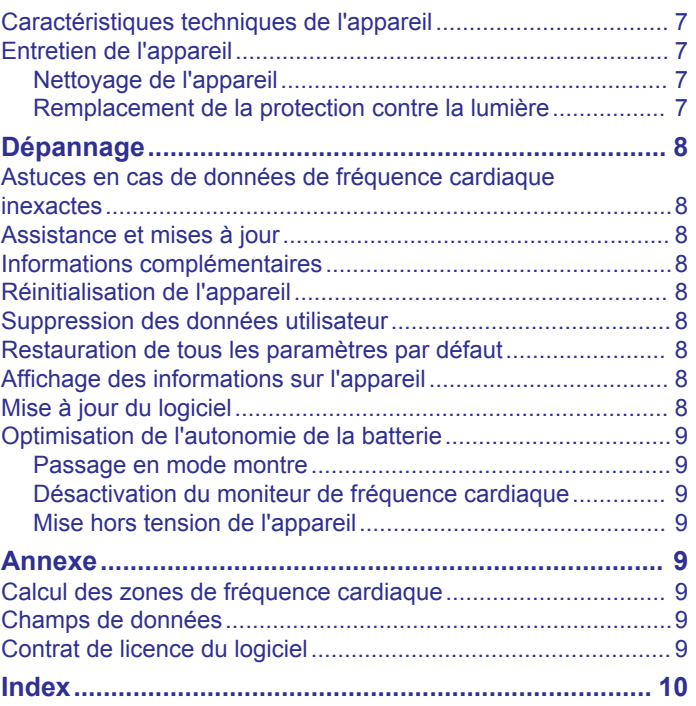

## **Introduction**

#### **AVERTISSEMENT**

<span id="page-4-0"></span>Consultez le guide *Informations importantes sur le produit et la sécurité* inclus dans l'emballage du produit pour prendre connaissance des avertissements et autres informations sur le produit.

Consultez toujours votre médecin avant de commencer ou de modifier tout programme d'exercice physique.

### **Boutons**

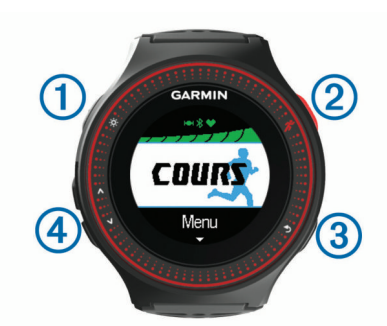

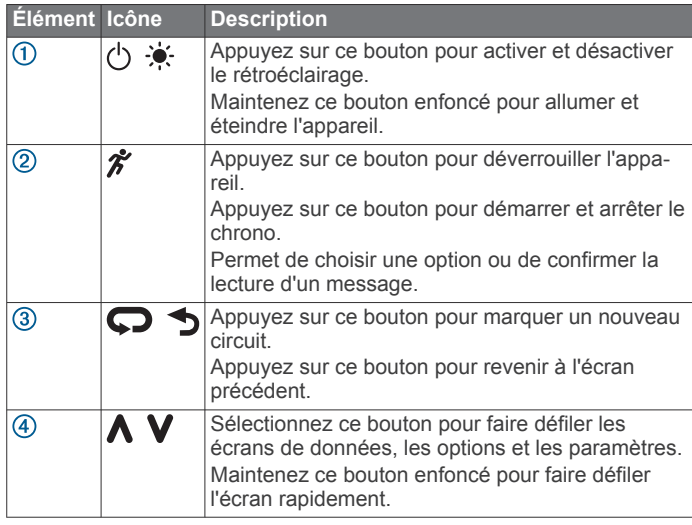

#### **Icônes d'état**

Les icônes s'affichent en haut de l'écran d'accueil. Une icône clignotante signifie que l'appareil recherche un signal. Une icône fixe signifie que le signal a été trouvé ou que le capteur est connecté.

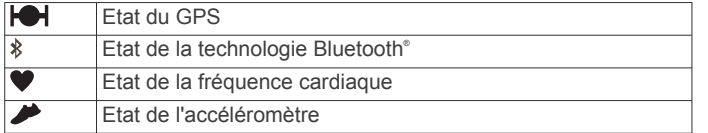

### **Port de l'appareil et fréquence cardiaque**

• Portez votre appareil Forerunner autour du poignet, audessus de l'os.

**REMARQUE :** l'appareil doit être suffisamment serré pour ne pas bouger lorsque vous courez, tout en restant confortable.

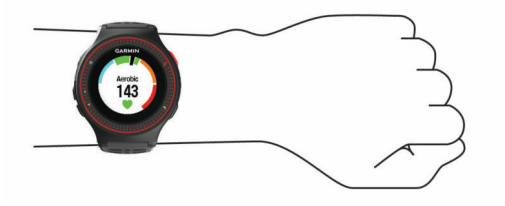

- Ne retirez pas et ne jetez pas la protection contre la lumière (pièce en caoutchouc) située à l'arrière de l'appareil.
- Pour plus d'informations, reportez-vous à la section *[Dépannage](#page-11-0)*, page 8.

La fonction de moniteur de fréquence cardiaque de l'appareil Forerunner est une technologie sous licence Philips® .

#### **Prêt... Partez**

L'appareil est fourni partiellement chargé. Vous devrez peut-être recharger l'appareil (*[Chargement de l'appareil](#page-5-0)*, page 2) avant d'aller courir.

- **1** Maintenez le bouton  $\Diamond$  enfoncé pour mettre l'appareil sous tension.
- 2 Depuis l'écran heure, appuyez sur  $\hat{\mathcal{F}}$  deux fois pour déverrouiller l'appareil.
- **3** Sortez et patientez pendant que l'appareil recherche des satellites.

Cette opération peut prendre plusieurs minutes. Les barres des satellites deviennent vertes et l'écran du chrono s'affiche.

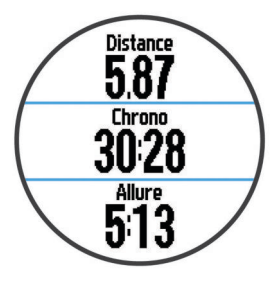

- 4 Sélectionnez  $\hat{\mathcal{F}}$  pour démarrer le chrono.
- **5** Allez vous entraîner.
- **6** Appuyez sur **V** pour afficher l'écran de la fréquence cardiaque.

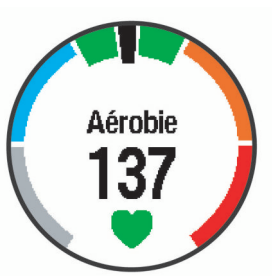

- **7** Une fois votre course terminée, sélectionnez  $\hat{\mathcal{F}}$  pour arrêter le chrono.
- **8** Sélectionnez une option :
	- Sélectionnez **Reprendre** pour redémarrer le chrono.
	- Sélectionnez **Enregistrer** pour enregistrer la course et remettre le chrono à zéro. Un résumé s'affiche.

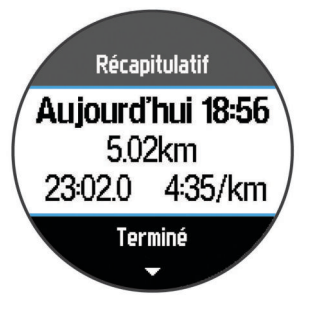

**REMARQUE :** vous pouvez maintenant envoyer votre course vers Garmin Connect™.

• Sélectionnez **Ignorer** pour supprimer la course.

#### <span id="page-5-0"></span>**Affichage de votre fréquence cardiaque en mode Montre**

Vous pouvez consulter votre fréquence cardiaque actuelle en battements par minute (BPM) à partir de l'écran Heure.

- 1 Sélectionnez A.
- **2** Patientez pendant quelques secondes. Votre fréquence cardiaque actuelle apparaît  $\bullet$ .

### **Garmin Connect**

Vous pouvez communiquer avec vos amis sur Garmin Connect. Garmin Connect vous procure les outils nécessaires pour suivre, analyser et partager vos activités ainsi que pour encourager vos amis. Enregistrez vos activités quotidiennes telles que vos courses, marches, parcours à vélo, randonnées et bien plus encore. Pour créer un compte gratuit, rendez-vous sur [www.garminconnect.com/start.](http://www.garminconnect.com/start)

**Enregistrement de vos activités** : après avoir terminé et enregistré une activité avec votre appareil, vous pouvez l'envoyer à votre compte Garmin Connect et la conserver aussi longtemps que vous le voulez.

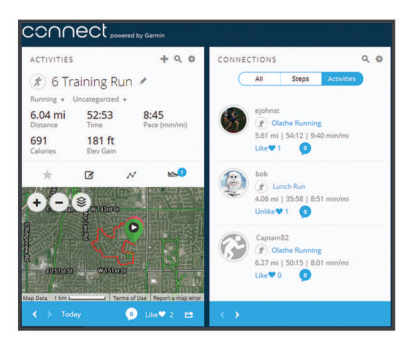

- **Planification de vos entraînements** : vous pouvez vous fixer un objectif à atteindre et charger l'un des programmes d'entraînement quotidiens.
- **Partage de vos activités** : vous pouvez communiquer avec des amis et suivre leurs activités, ou publier des liens vers vos activités sur vos réseaux sociaux préférés.
- **Gestion de vos paramètres** : vous pouvez personnaliser les paramètres de votre appareil et les paramètres utilisateur sur votre compte Garmin Connect.

#### **Fonctionnalités connectées Bluetooth**

La montre Forerunner propose plusieurs fonctionnalités connectées Bluetooth pour votre smartphone compatible, via l'application Garmin Connect Mobile. Pour en savoir plus, rendez-vous sur [www.garmin.com/intosports/apps.](http://www.garmin.com/intosports/apps)

- **LiveTrack** : permet à vos amis et à votre famille de suivre vos courses et vos entraînements en temps réel. Vous pouvez inviter des abonnés par e-mail ou sur les réseaux sociaux. Ils pourront ainsi consulter vos données en temps réel sur une page de suivi Garmin Connect.
- **Téléchargements d'activité** : envoie automatiquement votre activité à l'application Garmin Connect Mobile dès la fin de son enregistrement.
- **Mises à jour logicielles** : votre appareil télécharge la dernière mise à jour logicielle via une connexion sans fil. La prochaine fois que vous mettrez sous tension l'appareil, vous pourrez suivre les instructions à l'écran pour mettre à jour le logiciel.
- **Interactions avec les réseaux sociaux** : permet de publier une mise à jour sur votre réseau social préféré lorsque vous téléchargez une activité sur l'application Garmin Connect Mobile.
- **Notifications** : affiche des notifications et des messages liés à votre téléphone sur votre montre Forerunner.

### *Couplage de votre smartphone*

Vous devez connecter votre appareil Forerunner à un smartphone pour finaliser sa configuration et accéder à toutes ses fonctionnalités.

- **1** Rendez-vous sur [www.garmin.com/intosports/apps,](http://www.garmin.com/intosports/apps) puis téléchargez l'application Garmin Connect sur votre smartphone.
- **2** A partir de l'appareil Forerunner, sélectionnez **Menu** > **Paramètres** > **Bluetooth** > **Coupler portable**.
- **3** Ouvrez l'application Garmin Connect Mobile.
- **4** Pour ajouter votre appareil à votre compte Garmin Connect, sélectionnez une option :
	- Si c'est le premier appareil que vous couplez avec l'application Garmin Connect Mobile, suivez les instructions à l'écran.
	- Si vous avez déjà couplé un autre appareil avec l'application Garmin Connect Mobile, depuis les paramètres, sélectionnez Appareils Garmin > + et suivez les instructions à l'écran.

#### *Désactivation de la technologie sans fil Bluetooth*

- Depuis l'écran d'accueil Forerunner, sélectionnez **Menu** > **Paramètres** > **Bluetooth** > **Etat** > **Désactivé**.
- Consultez le manuel d'utilisation de votre appareil mobile pour désactiver la technologie sans fil Bluetooth.

#### **Envoi de données vers votre compte Garmin Connect**

Vous pouvez transférer toutes vos données d'activité vers votre compte Garmin Connect pour obtenir une analyse complète. Vous pouvez afficher une carte de votre activité et partager vos activités avec vos amis.

- **1** Connectez l'appareil à votre ordinateur à l'aide du câble USB.
- **2** Rendez-vous sur le site [www.garminconnect.com/start.](http://www.garminconnect.com/start)
- **3** Suivez les instructions présentées à l'écran.

### **Chargement de l'appareil**

#### **AVERTISSEMENT**

Cet appareil contient une batterie lithium-ion. Consultez le guide *Informations importantes sur le produit et la sécurité* inclus dans l'emballage du produit pour prendre connaissance des avertissements et autres informations sur le produit.

#### *AVIS*

Pour éviter tout risque de corrosion, nettoyez et essuyez soigneusement les contacts et la surface environnante avant de charger l'appareil ou de le connecter à un ordinateur. Reportezvous aux instructions de nettoyage de l'annexe.

- **1** Branchez le câble USB à un port USB libre de votre ordinateur.
- **2** Alignez les bornes du chargeur avec les contacts situés à l'arrière de l'appareil puis connectez bien le clip de chargement  $\overline{O}$  à l'appareil.

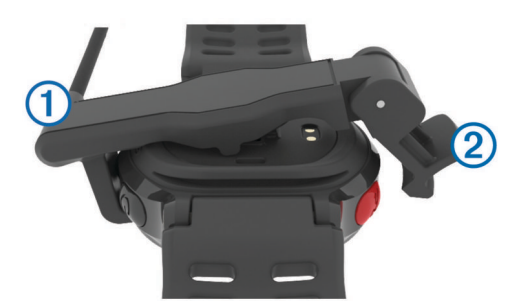

- **3** Chargez complètement l'appareil.
- 4 Appuyez sur 2 pour retirer le chargeur.

## **Entraînement**

### <span id="page-6-0"></span>**Entraînements**

Vous pouvez créer des entraînements personnalisés qui englobent des objectifs pour chaque étape d'entraînement et pour des valeurs variables de distance, temps et calories. Vous pouvez créer des entraînements avec Garmin Connect ou sélectionner un plan d'entraînement contenant des séances intégrées depuis Garmin Connect puis les transférer sur votre appareil.

Vous pouvez programmer des entraînements à l'aide de Garmin Connect. Vous pouvez programmer des entraînements à l'avance et les enregistrer sur votre appareil.

#### **Suivi d'un entraînement provenant du Web**

Avant de pouvoir télécharger un entraînement depuis Garmin Connect, vous devez disposer d'un compte Garmin Connect (*[Garmin Connect](#page-5-0)*, page 2).

- **1** Connectez l'appareil à votre ordinateur.
- **2** Rendez-vous sur le site [www.garminconnect.com](http://www.garminconnect.com).
- **3** Créez et enregistrez un nouvel entraînement.
- **4** Sélectionnez **Envoyer à l'appareil** et suivez les instructions à l'écran.
- **5** Déconnectez l'appareil.

#### **Début d'un entraînement**

Avant de pouvoir débuter un entraînement, vous devez en télécharger un depuis Garmin Connect.

- **1** Sélectionnez **Entraînement** > **Mes entraînements**.
- **2** Sélectionnez un entraînement.
- **3** Sélectionnez **Faire entraînement**.

Une fois que vous commencez un entraînement, l'appareil affiche chaque étape de l'entraînement, l'objectif (le cas échéant) et les données en cours.

#### **A propos du calendrier d'entraînement**

Le calendrier d'entraînement disponible dans votre appareil complète celui que vous avez configuré dans Garmin Connect. Une fois que vous avez ajouté plusieurs entraînements au calendrier de Garmin Connect, vous pouvez les envoyer sur votre appareil. Tous les entraînements programmés et envoyés sur votre appareil apparaissent dans la liste du calendrier d'entraînement et sont classés par ordre chronologique. Quand vous sélectionnez un jour dans le calendrier d'entraînement, vous pouvez voir ou effectuer l'entraînement correspondant. L'entraînement programmé reste dans votre appareil, que vous l'ayez effectué ou non. Quand vous envoyez des entraînements programmés depuis Garmin Connect, ils remplacent le calendrier d'entraînement existant.

#### *Utilisation de plans d'entraînement Garmin Connect*

Avant de pouvoir télécharger et utiliser un plan d'entraînement depuis Garmin Connect, vous devez disposer d'un compte Garmin Connect (*[Garmin Connect](#page-5-0)*, page 2).

Vous pouvez explorer Garmin Connect pour rechercher un plan d'entraînement, programmer des entraînements et des parcours et télécharger le plan de votre choix sur votre appareil.

- **1** Connectez l'appareil à votre ordinateur.
- **2** Rendez-vous sur le site [www.garminconnect.com](http://www.garminconnect.com).
- **3** Sélectionnez et programmez un plan d'entraînement.
- **4** Prenez connaissance du plan d'entraînement dans votre calendrier.
- **5** Sélectionnez r<sup>3</sup> et suivez les instructions à l'écran.

### **Entraînements fractionnés**

Vous pouvez créer des entraînements fractionnés en vous basant sur la distance ou le temps. L'appareil enregistre votre entraînement fractionné personnalisé jusqu'à la création d'un nouvel entraînement fractionné. Vous pouvez utiliser des intervalles ouverts pour suivre des entraînements et lorsque vous courez une distance connue. Quand vous appuyez sur  $\mathbf{\mathbf{\heartsuit}}$ . l'appareil enregistre un intervalle et passe à un intervalle de récupération.

#### **Création d'un entraînement fractionné**

- **1** Sélectionnez **Entraînement** > **Fractionné** > **Modifier** > **Intervalle** > **Type**.
- **2** Sélectionnez **Distance**, **Temps** ou **Ouvert**.

**ASTUCE :** vous pouvez créer un intervalle ouvert (sans fin) en réglant le type sur Ouvert.

- **3** Si besoin, saisissez une valeur de distance ou d'intervalle de temps pour l'entraînement, puis sélectionnez  $\checkmark$ .
- **4** Sélectionnez **Repos**.
- **5** Sélectionnez **Distance**, **Temps** ou **Ouvert**.
- **6** Si besoin, saisissez une valeur de distance ou de temps pour l'intervalle de récupération, puis sélectionnez  $\blacklozenge$ .
- **7** Sélectionnez une ou plusieurs options :
	- Pour régler le nombre de répétitions, sélectionnez **Répéter**.
	- Pour ajouter un intervalle d'échauffement ouvert à votre entraînement, sélectionnez **Echauff.** > **Activé**.
	- Pour ajouter un intervalle d'étirement ouvert à votre entraînement, sélectionnez **Etirem.** > **Activé**.

#### **Lancement d'un entraînement fractionné**

- **1** Sélectionnez **Entraînement** > **Fractionné** > **Faire entraînement**.
- 2 Sélectionnez  $\hat{\mathbf{z}}$
- **3** Quand votre entraînement fractionné comporte un échauffement, sélectionnez  $\bigcirc$  pour débuter le premier intervalle.
- **4** Suivez les instructions présentées à l'écran.

Une fois que vous avez terminé tous les intervalles, un message s'affiche.

#### **Arrêt d'un entraînement fractionné**

- A tout moment, appuyez sur  $\bullet$  pour terminer un intervalle.
- A tout moment, appuyez sur  $\hat{\mathcal{F}}$  pour arrêter le chronomètre.
- Si vous avez ajouté un temps d'étirements à votre entraînement fractionné, appuyez sur  $\bullet$  pour terminer l'entraînement fractionné.

### **Records personnels**

Lorsque vous terminez une course à pied, l'appareil affiche tous les nouveaux records personnels atteints durant cette course. Les records personnels incluent votre meilleur temps sur plusieurs distances standard et votre plus longue course.

#### **Consultation de vos records personnels**

- **1** Sélectionnez **Menu** > **Records**.
- **2** Sélectionnez un record.
- **3** Sélectionnez **Voir le record**.

#### **Suppression d'un record personnel**

- **1** Sélectionnez **Menu** > **Records**.
- **2** Sélectionnez un record à supprimer.
- **3** Sélectionnez **Effacer le record** > **Oui**.
	- **REMARQUE :** cette opération ne supprime aucune activité enregistrée.

#### **Restauration d'un record personnel**

Pour chaque record personnel, vous pouvez restaurer le record précédemment enregistré.

- <span id="page-7-0"></span>**1** Sélectionnez **Menu** > **Records**.
- **2** Sélectionnez un record à restaurer.
- **3** Sélectionnez **Précédent** > **Oui**.

**REMARQUE :** cette opération ne supprime aucune activité enregistrée.

#### **Suppression de tous les records personnels**

Sélectionnez **Menu** > **Records** > **Effacer tous les records** > **Oui**.

**REMARQUE :** cette opération ne supprime aucune activité enregistrée.

### **Suivi des activités**

#### **Activation du suivi des activités**

La fonction de suivi des activités enregistre le nombre de pas quotidiens, l'objectif en nombre de pas, la distance parcourue et les calories brûlées chaque journée enregistrée. Les calories brûlées tiennent compte du métabolisme de base et des calories liées à la dépense énergétique.

Le suivi des activités peut être activé pendant la configuration initiale de l'appareil ou ultérieurement.

**1** Sélectionnez **Menu** > **Paramètres** > **Suivi des activités** > **Etat** > **Activé**.

Votre nombre de pas s'affiche uniquement dès que l'appareil recherche des satellites et que l'heure est réglée automatiquement. Pour rechercher des signaux satellites, l'appareil doit disposer d'une vue dégagée sur le ciel.

- **2** Sélectionnez **b** pour revenir à l'écran de l'heure.
- 3 Sélectionnez  $\wedge$  ou  $\vee$  pour accéder aux données de suivi d'activité.

Votre nombre total de pas effectués dans la journée apparaît . Le nombre de pas est régulièrement mis à jour.

#### **Utilisation de l'alarme invitant à bouger**

Pour utiliser l'alarme invitant à bouger, vous devez d'abord activer le suivi des activités et l'alarme invitant à bouger (*Activation du suivi des activités*, page 4).

Une position assise pendant des périodes de temps prolongées peut avoir une mauvaise influence sur le métabolisme. L'alarme invitant à bouger est là pour vous aider à rester actif. Après une heure d'inactivité, le message Bougez ! et la barre rouge apparaissent. L'appareil émet également un signal sonore ou vibre si les tonalités audibles sont activées (*[Définition des](#page-10-0)  [tonalités de l'appareil](#page-10-0)*, page 7).

Sortez marcher un peu (au moins quelques minutes) pour réinitialiser l'alarme invitant à bouger.

#### **Objectif automatique**

Votre appareil crée automatiquement un objectif de pas quotidiens suivant vos précédents niveaux d'activité. Au fil de vos déplacements dans la journée, l'appareil affiche votre progression par rapport à cet objectif quotidien  $\mathcal{D}$ .

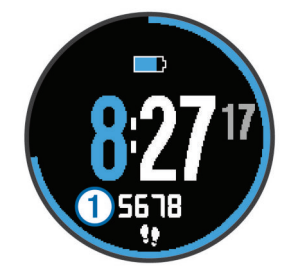

Si vous ne souhaitez pas utiliser la fonction d'objectif automatique, vous pouvez définir un objectif personnalisé en nombre de pas à l'aide de votre compte Garmin Connect.

### **Capteurs ANT+®**

Votre appareil peut être utilisé avec des capteurs ANT+ sans fil. Pour plus d'informations concernant la compatibilité et l'achat de capteurs facultatifs, rendez-vous sur <http://buy.garmin.com>.

### **Couplage des capteurs ANT+**

Pour pouvoir effectuer un couplage, vous devez installer le moniteur de fréquence cardiaque ou le capteur.

Le couplage est la connexion de capteurs ANT+ sans fil, par exemple, la connexion d'un moniteur de fréquence cardiaque à votre appareil Garmin®.

**1** Approchez l'appareil à portée du capteur (3 m).

**REMARQUE :** tenez-vous à au moins 10 m d'autres capteurs ANT+ pendant le couplage.

- **2** Sélectionnez **Menu** > **Paramètres** > **Capteurs** > **Ajouter un capteur**.
- **3** Sélectionnez un capteur.

Lorsque le capteur est couplé avec votre appareil, un message s'affiche. Vous pouvez personnaliser un champ de données pour afficher les données de capteur.

### **Accéléromètre**

Votre appareil est compatible avec l'accéléromètre. Vous pouvez utiliser l'accéléromètre plutôt que le GPS pour enregistrer votre allure et la distance parcourue lorsque vous vous entraînez en salle ou que le signal de votre GPS est faible. L'accéléromètre est en veille et prêt à envoyer des données (tout comme le moniteur de fréquence cardiaque).

L'accéléromètre s'éteint après 30 minutes d'inactivité afin de préserver la pile. Lorsque la pile est faible, un message apparaît sur l'appareil. Cela signifie qu'il reste environ cinq heures d'autonomie.

#### **Entraînez-vous avec un accéléromètre**

Avant d'aller courir, vous devez coupler l'accéléromètre à votre appareil (*Couplage des capteurs ANT+*, page 4).

Vous pouvez courir en salle avec un accéléromètre pour enregistrer votre allure, votre distance et votre cadence. Vous pouvez aussi courir à l'extérieur avec un accéléromètre pour enregistrer vos données de cadence conjointement à l'allure et la distance calculées par le GPS.

- **1** Installez votre accéléromètre en suivant les instructions fournies.
- **2** Si besoin, désactivez le GPS (*[Entraînement en salle](#page-10-0)*, [page 7](#page-10-0)).
- **3** Sélectionnez  $\hat{\chi}$  pour démarrer le chrono.
- **4** Allez vous entraîner.
- **5** Une fois votre course terminée, sélectionnez  $\hat{\mathcal{F}}$  pour arrêter le chrono.

#### **Etalonnage de l'accéléromètre**

L'étalonnage de l'accéléromètre est automatique. La précision des données de vitesse et de distance augmente après quelques parcours effectués en extérieur à l'aide du GPS.

### **Historique**

L'historique inclut le temps, la distance, les calories, l'allure ou la vitesse moyenne, les données de circuit et, éventuellement, les informations reçues du capteur ANT+.

**REMARQUE :** lorsque la mémoire de l'appareil est saturée, les données les plus anciennes sont écrasées.

### **Affichage de l'historique**

**1** Sélectionnez **Menu** > **Historique** > **Activités**.

- <span id="page-8-0"></span>2 Sélectionnez  $\bigwedge$  ou **V** pour afficher vos activités enregistrées.
- **3** Sélectionnez une activité.
- **4** Sélectionnez une option :
	- Sélectionnez **Détails** pour afficher des informations complémentaires sur l'activité.
	- Sélectionnez **Circuits** pour sélectionner un circuit et consulter des informations complémentaires sur chacun d'entre eux.
	- Sélectionnez **Supprimer** pour supprimer l'activité sélectionnée.

### **Affichage des totaux de données**

Vous pouvez afficher les données relatives à la distance totale parcourue et au temps enregistrées sur votre appareil.

- **1** Sélectionnez **Menu** > **Historique** > **Totaux**.
- **2** Si nécessaire, sélectionnez le type d'activité.
- **3** Sélectionnez une option pour afficher des totaux hebdomadaires ou mensuels.

### **Suppression de l'historique**

- **1** Sélectionnez **Menu** > **Historique** > **Options**.
- **2** Sélectionnez une option :
	- Sélectionnez **Suppr toutes activités** pour supprimer toutes les activités de l'historique.
	- Sélectionnez **Réinitialiser les totaux** pour réinitialiser toutes les données de distance et de temps.

**REMARQUE :** cette opération ne supprime aucune activité enregistrée.

**3** Confirmez votre sélection.

### **Gestion de données**

**REMARQUE :** l'appareil n'est pas compatible avec Windows® 95, 98, Me, Windows NT® et Mac® OS 10.3 et versions antérieures.

#### **Suppression de fichiers**

### *AVIS*

Si vous avez des doutes sur la fonction d'un fichier, ne le supprimez pas. La mémoire de l'appareil contient des fichiers système importants que vous ne devez pas supprimer.

- **1** Ouvrez le lecteur ou volume **Garmin**.
- **2** Le cas échéant, ouvrez un dossier ou un volume.
- **3** Sélectionnez un fichier.
- **4** Appuyez sur la touche **Supprimer** de votre clavier.

#### **Déconnexion du câble USB**

Si votre appareil est connecté à votre ordinateur en tant que volume ou lecteur amovible, déconnectez votre appareil de votre ordinateur en toute sécurité, afin d'éviter toute perte de données. Si votre appareil est connecté à votre ordinateur sous Windows en tant qu'appareil portable, il n'est pas nécessaire de le déconnecter en toute sécurité.

**1** Effectuez l'une des actions suivantes :

- Sur un ordinateur sous Windows, sélectionnez l'icône **Supprimer le périphérique en toute sécurité** dans la barre d'état système, puis sélectionnez votre appareil.
- Pour les ordinateurs Mac faites glisser l'icône du volume dans la corbeille.
- **2** Débranchez le câble de l'ordinateur.

### **Personnalisation de l'appareil**

### **Définition de votre profil utilisateur**

Vous pouvez mettre à jour vos paramètres de sexe, d'âge, de taille, de poids et de plage cardiaque (*Définition de plages cardiaques*, page 5). L'appareil utilise ces informations pour calculer des données d'entraînement précises.

- **1** Sélectionnez **Menu** > **Paramètres** > **Profil utilisateur**.
- **2** Sélectionnez une option.

### **Définition de plages cardiaques**

L'appareil utilise les informations de votre profil utilisateur saisies lors du réglage initial pour déterminer vos plages cardiaques par défaut. Pour obtenir les données les plus précises sur les calories pendant votre activité, définissez votre fréquence cardiaque maximale. Vous pouvez aussi saisir manuellement chaque plage cardiaque et votre fréquence cardiaque au repos.

- **1** Sélectionnez **Menu** > **Paramètres** > **Profil utilisateur** > **Zones de fréq. card.** > **A partir de**.
- **2** Sélectionnez une option :
	- Sélectionnez **BPM** pour afficher et modifier les zones en battements par minute.
	- Sélectionnez **% FC maximale** pour afficher et modifier les plages sous forme de pourcentage de votre fréquence cardiaque maximale.
	- Sélectionnez **% RFC** pour afficher et modifier les plages sous forme de pourcentage de votre réserve de fréquence cardiaque (différence entre la fréquence cardiaque maximale et la fréquence cardiaque au repos).
- **3** Sélectionnez **FC maximale**, puis entrez votre fréquence cardiaque au repos.
- **4** Sélectionnez une plage, puis entrez une valeur pour chaque plage cardiaque.
- **5** Sélectionnez **FC au repos**, puis entrez votre fréquence cardiaque au repos.

#### **Zones de fréquence cardiaque et couleurs**

De nombreux athlètes utilisent les zones de fréquence cardiaque pour mesurer et augmenter leur résistance cardiovasculaire et améliorer leur forme physique. Une plage cardiaque est un intervalle défini de battements par minute. On utilise généralement cinq zones de fréquence cardiaque classées par intensité. Généralement, les plages cardiaques sont calculées en fonction de pourcentages de votre fréquence cardiaque maximum.

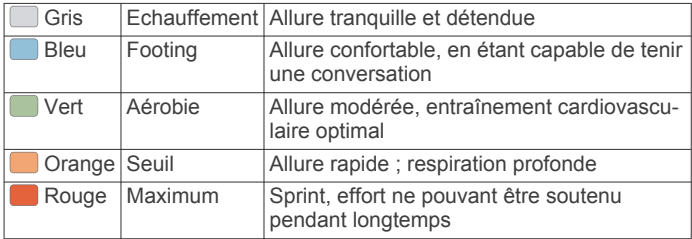

#### **Objectifs physiques**

La connaissance de vos plages cardiaques peut vous aider à mesurer et à améliorer votre forme en comprenant et en appliquant les principes suivants.

- Votre fréquence cardiaque permet de mesurer l'intensité de l'effort avec fiabilité.
- En vous entraînant dans certaines plages cardiaques, vous pourrez améliorer vos capacité et résistance cardiovasculaires.
- En connaissant vos plages cardiaques, vous pouvez éviter le surentraînement et diminuer le risque de blessure.

<span id="page-9-0"></span>Si vous connaissez votre fréquence cardiaque maximum, vous pouvez utiliser le tableau (*[Calcul des zones de fréquence](#page-12-0) [cardiaque](#page-12-0)*, page 9) pour déterminer la meilleure plage cardiaque correspondant à vos objectifs sportifs.

Si vous ne connaissez pas votre fréquence cardiaque maximum, utilisez l'un des calculateurs disponibles sur Internet. Certains centres de remise en forme et salles de sport peuvent proposer un test mesurant la fréquence cardiaque maximum. La fréquence cardiaque maximum par défaut correspond au chiffre 220 moins votre âge.

### **Paramètres d'activité**

Ces paramètres vous permettent de personnaliser votre appareil en fonction de vos besoins. Vous pouvez, par exemple, personnaliser des écrans de données, activer des alarmes et des fonctions d'entraînement.

#### **Personnalisation des écrans de données**

Vous pouvez personnaliser les écrans de données pour vos paramètres d'activité.

- **1** Sélectionnez **Menu** > **Paramètres** > **Paramètres d'activité** > **Ecrans de données**.
- **2** Sélectionnez un écran.
- **3** Si nécessaire, activez l'écran de données.
- **4** Le cas échéant, sélectionnez un champ de données.

#### **Alarmes**

Vous pouvez utiliser les alarmes pour vous entraîner en visant certains objectifs, de fréquence cardiaque ou d'allure, et pour définir des intervalles de temps pour la course ou la marche.

#### *Réglage des alertes de limite*

Une alerte de limite se déclenche lorsque l'appareil se trouve en dehors d'une plage de valeurs spécifiée. Par exemple, si vous disposez d'un moniteur de fréquence cardiaque en option, l'appareil peut vous alerter lorsque votre fréquence cardiaque est inférieure à 90 battements par minute (bpm) et supérieure à 180 bpm.

- **1** Sélectionnez **Menu** > **Paramètres** > **Paramètres d'activité** > **Alarmes**.
- **2** Sélectionnez **Fréquence cardiaque** ou **Allure**.
- **3** Activez l'alarme.
- **4** Saisissez les valeurs minimale et maximale.

Chaque fois que vous êtes au-dessus ou au-dessous de la limite indiquée, un message s'affiche. L'appareil émet également un signal sonore ou vibre si les tonalités audibles sont activées (*[Définition des tonalités de l'appareil](#page-10-0)*, page 7).

#### *Réglage des alarmes de pause de marche*

Certains programmes de course à pied utilisent des pauses de marche programmées à intervalles réguliers. Par exemple, au cours d'un entraînement de longue durée, l'appareil peut vous indiquer de courir pendant quatre minutes, puis de marcher pendant 1 minute et de recommencer. La fonction Auto Lap® fonctionne correctement lorsque vous utilisez les alarmes de course/marche.

- **1** Sélectionnez **Menu** > **Paramètres** > **Paramètres d'activité** > **Alarmes** > **Course/Marche** > **Etat** > **Activé**.
- **2** Sélectionnez **Temps de course**, puis saisissez une durée.
- **3** Sélectionnez **Temps de marche**, puis saisissez une durée.

Lorsque vous atteignez la valeur de l'alarme, un message s'affiche. L'appareil émet également un signal sonore ou vibre si les tonalités audibles sont activées (*[Définition des tonalités de](#page-10-0) [l'appareil](#page-10-0)*, page 7).

#### **Utilisation de la fonction Auto Pause®**

Vous pouvez utiliser la fonction Auto Pause pour mettre en pause automatiquement le chrono lorsque votre allure descend en-dessous d'une certaine valeur ou lorsque vous vous arrêtez. Cette fonction est utile si votre activité comprend des feux de signalisation ou d'autres lieux où vous devez ralentir ou vous arrêter.

**REMARQUE :** l'historique n'est pas enregistré lorsque le chrono est arrêté ou en pause.

- **1** Sélectionnez **Menu** > **Paramètres** > **Paramètres d'activité** > **Auto Pause**.
- **2** Sélectionnez une option :
	- Sélectionnez **Si arrêté** pour activer la mise en pause automatique du chrono lorsque vous vous arrêtez.
	- Sélectionnez **Personnalisé** pour activer la mise en pause automatique du chrono lorsque votre allure descend endessous d'une certaine valeur.

#### **Marquage de circuits par distance**

Vous pouvez utiliser la fonction Auto Lap pour marquer automatiquement un circuit à une certaine distance. Cette fonction est utile pour comparer vos performances sur différentes parties d'une course (tous les 1 mile ou 5 kilomètres, par exemple).

- **1** Sélectionnez **Menu** > **Paramètres** > **Paramètres d'activité** > **Auto Lap** > **Distance**.
- **2** Sélectionnez une distance.

Dès que vous complétez un circuit, un message s'affiche et vous indique le temps correspondant au circuit effectué. L'appareil émet également un signal sonore ou vibre si les tonalités audibles sont activées (*[Définition des tonalités de](#page-10-0)  [l'appareil](#page-10-0)*, page 7).

Au besoin, vous pouvez personnaliser les écrans de données afin d'afficher des données supplémentaires concernant le circuit.

#### **Utilisation du défilement automatique**

Vous pouvez utiliser la fonction de défilement automatique pour parcourir automatiquement tous les écrans de données d'entraînement tant que le chronomètre fonctionne.

- **1** Sélectionnez **Menu** > **Paramètres** > **Paramètres d'activité** > **Défilement automatiq.**.
- **2** Sélectionnez une vitesse d'affichage.

#### **Paramètres de temporisation**

Les paramètres de temporisation permettent de définir la durée pendant laquelle votre montre reste en mode d'entraînement, par exemple lorsque vous attendez le début d'une course. Sélectionnez **Menu** > **Paramètres** > **Paramètres d'activité** > **Temporisation**.

- **Standard** : permet de passer en mode montre à faible consommation après 5 minutes d'inactivité.
- **Prolongée** : permet de passer en mode montre à faible consommation après 25 minutes d'inactivité. Le mode prolongé peut réduire l'autonomie de la batterie.

### **Paramètres système**

Sélectionnez **Menu** > **Paramètres** > **Système**.

- Langue (*[Modification de la langue de l'appareil](#page-10-0)*, page 7)
- Paramètres de l'heure (*[Paramètres de l'heure](#page-10-0)*, page 7)
- Paramètres du rétroéclairage (*[Paramètres du rétroéclairage](#page-10-0)*, [page 7](#page-10-0))
- Paramètres sonores (*[Définition des tonalités de l'appareil](#page-10-0)*, [page 7](#page-10-0))
- Paramètres des unités (*[Modification des unités de mesure](#page-10-0)*, [page 7](#page-10-0))
- Couleur du thème (*[Modification de la couleur du thème](#page-10-0)*, [page 7](#page-10-0))
- GPS (*[Entraînement en salle](#page-10-0)*, page 7)

#### <span id="page-10-0"></span>• Paramètres de format (*Paramètres de format*, page 7)

#### **Modification de la langue de l'appareil**

Sélectionnez **Menu** > **Paramètres** > **Système** > **Langue**.

#### **Paramètres de l'heure**

#### Sélectionnez **Menu** > **Paramètres** > **Système** > **Horloge**.

**Format d'heure** : permet de définir si vous souhaitez que l'heure soit affichée au format 12 heures ou 24 heures sur l'appareil.

**Régler heure** : permet de définir l'heure manuellement ou automatiquement en fonction de votre position GPS.

**Fond d'écran** : permet de choisir le noir ou le blanc comme couleur de fond d'écran.

**Utiliser couleur thème** : permet de définir la même couleur de nuance pour l'écran d'heure et la couleur de thème.

#### *Fuseaux horaires*

A chaque mise sous tension de l'appareil et acquisition des signaux satellites, l'appareil détecte automatiquement votre fuseau horaire et l'heure actuelle.

#### *Réglage manuel de l'heure*

Par défaut, l'heure est réglée automatiquement lorsque l'appareil procède à l'acquisition des signaux satellites.

- **1** Sélectionnez **Menu** > **Paramètres** > **Système** > **Horloge** > **Régler heure** > **Manuel**.
- **2** Sélectionnez **Heure**, puis saisissez l'heure.

#### *Réglage de l'alarme*

- **1** Sélectionnez **Menu** > **Paramètres** > **Alarme** > **Etat** > **Activé**.
- **2** Sélectionnez **Heure**, puis saisissez une heure.

#### **Paramètres du rétroéclairage**

#### Sélectionnez **Menu** > **Paramètres** > **Système** > **Rétroéclairage**.

- **Mode** : permet d'activer le rétroéclairage manuellement ou pour les touches et alertes.
- **Temporisation** : permet de définir le délai au bout duquel le rétroéclairage sera désactivé.

#### **Définition des tonalités de l'appareil**

Les tonalités de l'appareil comprennent des touches sonores, des alertes sonores et des vibrations.

Sélectionnez **Menu** > **Paramètres** > **Système** > **Sons**.

#### **Modification des unités de mesure**

Vous pouvez personnaliser les unités de mesure de distance, d'allure, de vitesse et de poids.

- **1** Sélectionnez **Menu** > **Paramètres** > **Système** > **Unités**.
- **2** Sélectionnez un type de mesure.
- **3** Sélectionnez une unité de mesure.

#### **Modification de la couleur du thème**

- **1** Sélectionnez **Menu** > **Paramètres** > **Système** > **Couleur du thème**.
- **2** Sélectionnez une couleur.

#### **Entraînement en salle**

Vous pouvez éteindre le GPS lorsque vous vous entraînez en salle ou pour préserver l'autonomie de la batterie.

- 1 Appuyez sur  $\hat{\mathcal{F}}$  deux fois pour déverrouiller l'appareil.
- **2** Sélectionnez **∧** > Désactivé.

Lorsque le GPS est désactivé, la vitesse et la distance parcourue sont calculées à l'aide de l'accéléromètre intégré à l'appareil. L'étalonnage de l'accéléromètre est automatique. La précision des données de vitesse et de distance augmente après quelques parcours effectués en extérieur à l'aide du GPS. Lors de la mise sous tension ou du déverrouillage suivant, l'appareil recherche les signaux satellites.

#### **Paramètres de format**

#### Sélectionnez **Menu** > **Paramètres** > **Système** > **Format**.

- **Course à pied** : permet d'afficher la vitesse ou l'allure sur l'appareil.
- **Début de la semaine** : permet de définir le premier jour de la semaine pour votre historique hebdomadaire.

### **Informations sur l'appareil**

### **Caractéristiques techniques de l'appareil**

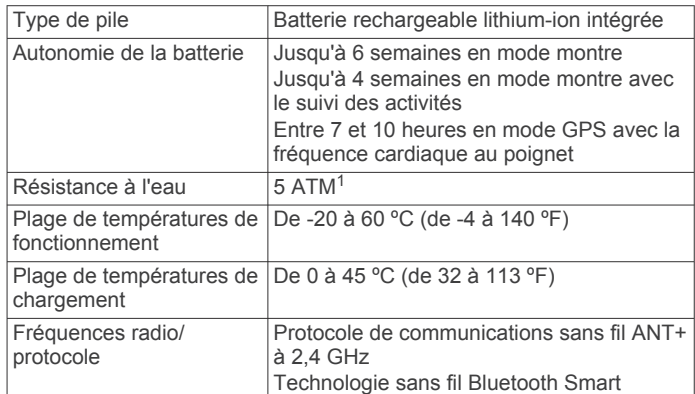

### **Entretien de l'appareil**

#### *AVIS*

Evitez les chocs et les manipulations brusques qui risquent d'endommager l'appareil.

Evitez d'appuyer sur les boutons lorsque l'appareil est sous l'eau.

N'utilisez pas d'objet pointu pour nettoyer l'appareil.

Evitez d'utiliser des nettoyants chimiques, des solvants ou des répulsifs contre les insectes pouvant endommager les parties en plastique et les finitions.

Rincez soigneusement l'appareil à l'eau claire après chaque utilisation dans l'eau chlorée ou salée, et après chaque contact avec de la crème solaire, des produits de beauté, de l'alcool ou d'autres produits chimiques. Un contact prolongé avec ces substances peut endommager le boîtier.

Pour éviter tout dommage permanent, ne conservez pas l'appareil à un endroit où il pourrait être exposé de manière prolongée à des températures extrêmes.

#### **Nettoyage de l'appareil**

#### *AVIS*

La moindre particule de sueur ou de moisissure peut entraîner la corrosion des contacts électriques lorsqu'ils sont connectés à un chargeur. La corrosion peut empêcher le chargement et le transfert de données.

**1** Nettoyez l'appareil à l'aide d'un chiffon humecté d'un détergent non abrasif.

#### **2** Essuyez l'appareil.

Après le nettoyage, laissez bien sécher l'appareil.

#### **Remplacement de la protection contre la lumière**

L'appareil présente une protection contre la lumière que vous pouvez remplacer vous-même. Contrôlez l'état d'usure de la protection contre la lumière ou tout signe de détérioration. Une

 $1$  L'appareil résiste à une pression équivalant à 50 m de profondeur. Pour plus d'informations, rendez-vous sur [www.garmin.com/waterrating](http://www.garmin.com/waterrating).

<span id="page-11-0"></span>protection contre le soleil endommagée peut entraîner des dysfonctionnements ou une gêne au niveau du capteur de fréquence cardiaque.

**1** A l'aide de votre doigt, retirez la protection contre le soleil existante située au dos de l'appareil.

**REMARQUE :** n'utilisez pas d'objet pointu pour retirer la protection contre le soleil.

**2** Installez la nouvelle protection contre le soleil en la plaçant droit dans son emplacement.

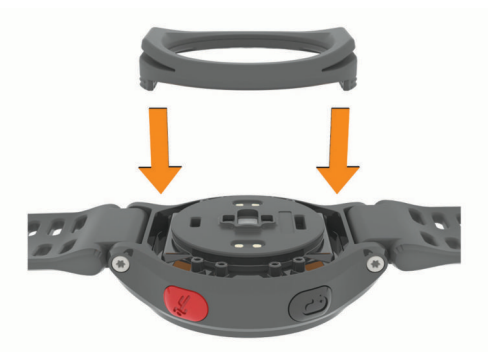

**3** Utilisez votre doigt pour enfoncer la protection contre le soleil dans son emplacement.

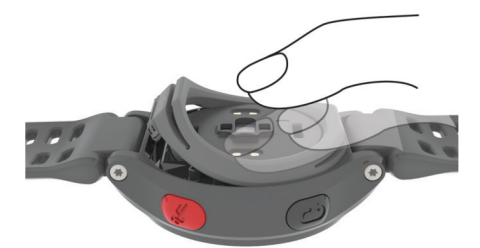

Il ne doit y avoir aucun espace entre la protection contre le soleil et le dos de l'appareil.

### **Dépannage**

### **Astuces en cas de données de fréquence cardiaque inexactes**

Si les données de fréquence cardiaque manquent de fiabilité ou ne s'affichent pas, vous pouvez utiliser ces astuces.

- Nettoyez et séchez votre bras avant d'installer l'appareil.
- Serrez bien le bracelet autour du poignet, au-dessus de l'os.
- **REMARQUE :** vous pouvez essayer de porter votre appareil plus haut sur l'avant-bras. Vous pouvez essayer de le porter sur votre autre bras.
- Echauffez-vous 5 à 10 minutes et attendez que la fréquence cardiaque soit détectée avant de commencer votre activité. **REMARQUE :** dans les environnements froids, échauffezvous à l'intérieur.
- Lavez l'appareil à l'eau claire après chaque entraînement.
- Nettoyez la protection contre le soleil située au dos de l'appareil et contrôlez tout signe de détérioration (*[Remplacement de la protection contre la lumière](#page-10-0)*, page 7).

### **Assistance et mises à jour**

Garmin Express™ [\(www.garmin.com/express](http://www.garmin.com/express)) vous permet d'accéder facilement aux services suivants pour les appareils Garmin.

- Enregistrement du produit
- Manuels des produits

• Téléchargement de données sur Garmin Connect

### **Informations complémentaires**

- Rendez-vous sur le site [www.garmin.com/intosports.](http://www.garmin.com/intosports)
- Rendez-vous sur le site [www.garmin.com/learningcenter.](http://www.garmin.com/learningcenter)
- Rendez-vous sur le site<http://buy.garmin.com>ou contactez votre revendeur Garmin pour plus d'informations sur les accessoires en option et sur les pièces de rechange.

### **Réinitialisation de l'appareil**

Si l'appareil ne répond plus, il peut être nécessaire de le réinitialiser.

**REMARQUE :** la réinitialisation de votre appareil peut entraîner la suppression de vos données ou de vos paramètres.

- 1 Maintenez le bouton  $\circlearrowright$  enfoncé pendant 15 secondes. L'appareil s'éteint.
- **2** Maintenez  $\Diamond$  enfoncé pendant une seconde pour mettre l'appareil sous tension.

### **Suppression des données utilisateur**

Vous pouvez restaurer tous les paramètres de l'appareil tels qu'ils ont été configurés en usine.

**REMARQUE :** cette opération efface les informations saisies par l'utilisateur mais n'efface pas votre historique.

- **1** Maintenez le bouton  $\circlearrowleft$ , puis sélectionnez **Oui** pour mettre l'appareil hors tension.
- **2** Tout en maintenant le bouton  $\Omega$  enfoncé, maintenez le bouton  $\Diamond$  enfoncé pour mettre l'appareil sous tension.
- **3** Sélectionnez **Oui**.

### **Restauration de tous les paramètres par défaut**

**REMARQUE :** cette opération a pour effet d'effacer toutes les informations saisies par l'utilisateur, ainsi que l'historique d'activités.

Vous pouvez réinitialiser tous les paramètres afin de restaurer les valeurs par défaut.

Sélectionnez **Menu** > **Paramètres** > **Système** > **Restaurer régl. déf.** > **Oui**.

### **Affichage des informations sur l'appareil**

Vous pouvez afficher l'ID de l'appareil, la version du logiciel et du GPS et des informations sur le logiciel.

Sélectionnez **Menu** > **Paramètres** > **Système** > **Info produit**.

### **Mise à jour du logiciel**

Afin de pouvoir mettre à jour le logiciel de l'appareil, vous devez disposer d'un compte Garmin Connect et télécharger l'application Garmin Express.

- **1** Connectez l'appareil à votre ordinateur à l'aide du câble USB. Lorsqu'une nouvelle version du logiciel est disponible, l'application Garmin Express l'envoie sur votre appareil.
- **2** Suivez les instructions présentées à l'écran.
- **3** Ne débranchez pas votre appareil de l'ordinateur pendant que l'application Garmin Express télécharge le logiciel.

**ASTUCE :** si la mise à jour du logiciel vous pose problème avec l'application Garmin Express, vous aurez peut-être besoin de télécharger l'historique de vos activités sur l'application Garmin Connect et le supprimer de l'appareil. Cette opération devrait permettre de dégager suffisamment d'espace pour la mise à jour.

### <span id="page-12-0"></span>**Optimisation de l'autonomie de la batterie**

- Réduisez la temporisation du rétroéclairage (*[Paramètres du](#page-10-0) [rétroéclairage](#page-10-0)*, page 7).
- Réduisez la temporisation en mode montre (*[Paramètres de](#page-9-0) [temporisation](#page-9-0)*, page 6).
- Désactivez le suivi des activités (*[Suivi des activités](#page-7-0)*, page 4).
- Désactivez le moniteur de fréquence cardiaque (*Désactivation du moniteur de fréquence cardiaque*, page 9).
- Désactivez la fonction sans fil Bluetooth (*[Désactivation de la](#page-5-0) [technologie sans fil Bluetooth](#page-5-0)*, page 2).

#### **Passage en mode montre**

Vous pouvez activer le mode montre à faible consommation qui verrouille l'appareil et optimise la durée de vie de la batterie.

**1** Sélectionnez  $\rightarrow$  jusqu'à ce que l'icône **s** s'affiche.

L'appareil passe alors en mode montre uniquement.

2 Appuyez sur  $\hat{\mathcal{F}}$  deux fois pour déverrouiller l'appareil.

#### **Désactivation du moniteur de fréquence cardiaque**

Sélectionnez **Menu** > **Paramètres** > **Moniteur fréq. cardia.**  > **Désactivé**.

#### **Mise hors tension de l'appareil**

En cas de stockage longue durée et pour optimiser la durée de vie de la batterie, vous pouvez mettre l'appareil hors tension.

Maintenez le bouton  $\Diamond$ , puis sélectionnez **Oui** pour mettre l'appareil hors tension.

### **Annexe**

#### **Calcul des zones de fréquence cardiaque**

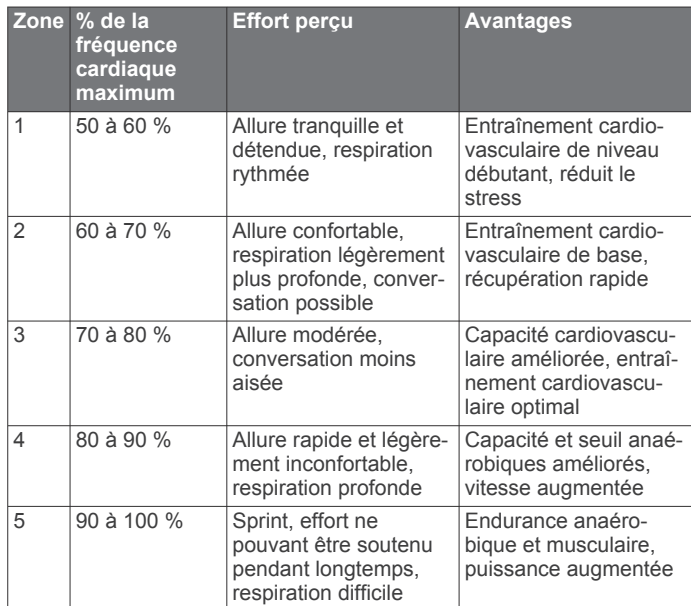

### **Champs de données**

#### **Allure** : allure actuelle.

**Allure circuit** : allure moyenne pour le circuit en cours.

- **Allure moyenne** : allure moyenne pour l'activité en cours.
- **Altitude** : altitude de votre position actuelle au-dessus ou audessous du niveau de la mer.
- **Cadence** : course à pied. Nombre total de pas par minute (pieds gauche et droit).

**Calories** : nombre de calories totales brûlées.

**Chrono** : temps du chronomètre pour l'activité en cours.

- **Distance** : distance parcourue pour le tracé actuel ou l'activité en cours.
- **Distance circuit** : distance parcourue pour le circuit en cours.
- **FC moyenne** : fréquence cardiaque moyenne pour l'activité en cours.
- **Fréquence cardiaque** : fréquence cardiaque en battements par minute (bpm).

**Temps circuit** : temps du chronomètre pour le circuit en cours.

**Vitesse** : vitesse de déplacement actuelle.

**Zone de FC** : plage de fréquence cardiaque actuelle. Les zones par défaut sont basées sur votre profil utilisateur et votre fréquence cardiaque maximale (220 moins votre âge).

### **Contrat de licence du logiciel**

EN UTILISANT CE PRODUIT, VOUS RECONNAISSEZ ETRE LIE PAR LES TERMES DU PRESENT CONTRAT DE LICENCE DE LOGICIEL. LISEZ ATTENTIVEMENT CE CONTRAT DE LICENCE.

Garmin Ltd. et ses filiales (« Garmin ») concèdent une licence limitée pour l'utilisation du logiciel intégré à cet appareil (le « Logiciel ») sous la forme d'un programme binaire exécutable, dans le cadre du fonctionnement normal du produit. Tout titre, droit de propriété ou droit de propriété intellectuelle dans le Logiciel ou concernant le Logiciel est la propriété de Garmin et/ou de ses fournisseurs tiers.

Vous reconnaissez que le Logiciel est la propriété de Garmin et/ou de ses fournisseurs tiers et qu'il est protégé par les lois en vigueur aux Etats-Unis d'Amérique et par les traités internationaux relatifs au copyright. Vous reconnaissez également que la structure, l'organisation et le code du Logiciel, dont le code source n'est pas fourni, constituent d'importants secrets de fabrication de Garmin et/ou de ses fournisseurs tiers, et que le code source du Logiciel demeure un important secret de fabrication de Garmin et/ou de ses fournisseurs tiers. Vous acceptez de ne pas décompiler, désassembler, modifier, assembler à rebours, effectuer l'ingénierie à rebours ou transcrire en langage humain intelligible le Logiciel ou toute partie du Logiciel, ou créer toute œuvre dérivée du Logiciel. Vous acceptez de ne pas exporter ni de réexporter le Logiciel vers un pays contrevenant aux lois de contrôle à l'exportation des Etats-Unis d'Amérique ou à celles de tout autre pays concerné.

### **Index**

<span id="page-13-0"></span>**A** accéléromètre **[4](#page-7-0)** accessoires **[4,](#page-7-0) [8](#page-11-0)** alarmes **[6,](#page-9-0) [7](#page-10-0)** allure **[6](#page-9-0), [7](#page-10-0)** applications **[2](#page-5-0)** smartphone **[2](#page-5-0)** Auto Lap **[6](#page-9-0)** Auto Pause **[6](#page-9-0)**

#### **B**

batterie chargement **[2](#page-5-0)** optimisation **[2](#page-5-0), [6](#page-9-0), [9](#page-12-0)** bouton Marche/Arrêt **[9](#page-12-0)**

#### **C**

calendrier **[3](#page-6-0)** capteurs ANT+ **[4](#page-7-0)** couplage **[4](#page-7-0)** caractéristiques techniques **[7](#page-10-0)** cartes, mise à jour **[8](#page-11-0)** champs de données [1,](#page-4-0) [6](#page-9-0), [9](#page-12-0) chargement **[2](#page-5-0)** chrono **[1,](#page-4-0) [4](#page-7-0)** circuits **[1](#page-4-0)** contrat de licence du logiciel **[9](#page-12-0)** couplage, smartphone **[2](#page-5-0)** couplage des capteurs ANT+ **[4](#page-7-0)**

#### **D**

Défilement automatique **[6](#page-9-0)** dépannage **[7,](#page-10-0) [8](#page-11-0)** données stockage **[2](#page-5-0)** transfert **[2](#page-5-0)** données utilisateur, suppression **[5](#page-8-0)**

#### **E**

écran **[7](#page-10-0)** verrouillage **[9](#page-12-0)** écran couleur **[7](#page-10-0)** enregistrement d'activités **[1](#page-4-0)** enregistrement de l'appareil **[8](#page-11-0)** enregistrement du produit **[8](#page-11-0)** entraînement **[2,](#page-5-0) [3,](#page-6-0) [6](#page-9-0)** pages **[1](#page-4-0)** plans **[3](#page-6-0)** entraînement en salle **[7](#page-10-0)** entraînements **[3](#page-6-0)** chargement **[3](#page-6-0)**

#### **F**

fractionnés, entraînements **[3](#page-6-0)** fréquence cardiaque **[1](#page-4-0), [9](#page-12-0)** alarmes **[6](#page-9-0)** moniteur [7,](#page-10-0) [8](#page-11-0) zones **[5,](#page-8-0) [9](#page-12-0)** fuseaux horaires **[7](#page-10-0)**

#### **G**

Garmin Connect [2,](#page-5-0) [3](#page-6-0) Garmin Express enregistrement de l'appareil **[8](#page-11-0)** mise à jour du logiciel **[8](#page-11-0)** GPS **[1](#page-4-0)** arrêt **[7](#page-10-0)**

#### **H**

heure **[7](#page-10-0)** historique **[4](#page-7-0), [5](#page-8-0), [7](#page-10-0)** suppression **[5](#page-8-0)** transfert vers l'ordinateur **[2](#page-5-0)** horloge **[7](#page-10-0)**

#### **I**

icônes **[1](#page-4-0)** ID de l'appareil **[8](#page-11-0)** intervalles, entraînements **[3](#page-6-0)**

#### intervalles de marche **[6](#page-9-0)**

### **L**

langue **[7](#page-10-0)** logiciel mise à jour **[8](#page-11-0)** version **[8](#page-11-0)**

### **M**

menu **[1](#page-4-0)** mises à jour, logiciel **[8](#page-11-0)** mode montre **[6](#page-9-0), [9](#page-12-0)**

### **N**

nettoyage de l'appareil **[7](#page-10-0)**

### **P**

paramètres **[6](#page-9-0) – [8](#page-11-0)** appareil **[7](#page-10-0)** paramètres système **[6](#page-9-0)** personnalisation de l'appareil **[6](#page-9-0)** pièces de rechange **[7](#page-10-0)** profil utilisateur **[5](#page-8-0)** profils, utilisateur **[5](#page-8-0)**

#### **R**

records personnels **[3](#page-6-0)** suppression [3](#page-6-0), [4](#page-7-0) réinitialisation de l'appareil **[8](#page-11-0)** rétroéclairage **[1](#page-4-0), [7](#page-10-0)**

#### **S**

smartphone applications **[2](#page-5-0)** couplage **[2](#page-5-0)** suivi des activités **[4](#page-7-0)** suppression historique **[5](#page-8-0)** records personnels **[3](#page-6-0), [4](#page-7-0)** toutes les données utilisateur **[5,](#page-8-0) [8](#page-11-0)**

#### **T**

technologie Bluetooth **[1](#page-4-0), [2](#page-5-0)** temps, paramètres **[7](#page-10-0)** tonalités **[7](#page-10-0)** touches **[1](#page-4-0), [7](#page-10-0)**

#### **U**

unités de mesure **[7](#page-10-0)** USB **[8](#page-11-0)** déconnexion **[5](#page-8-0)**

### **V**

verrouillage, écran **[9](#page-12-0)** vibration **[7](#page-10-0)** vitesse **[7](#page-10-0)**

### **Z**

zones fréquence cardiaque **[5](#page-8-0)** heure **[7](#page-10-0)**

# support.garmin.com

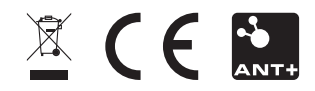